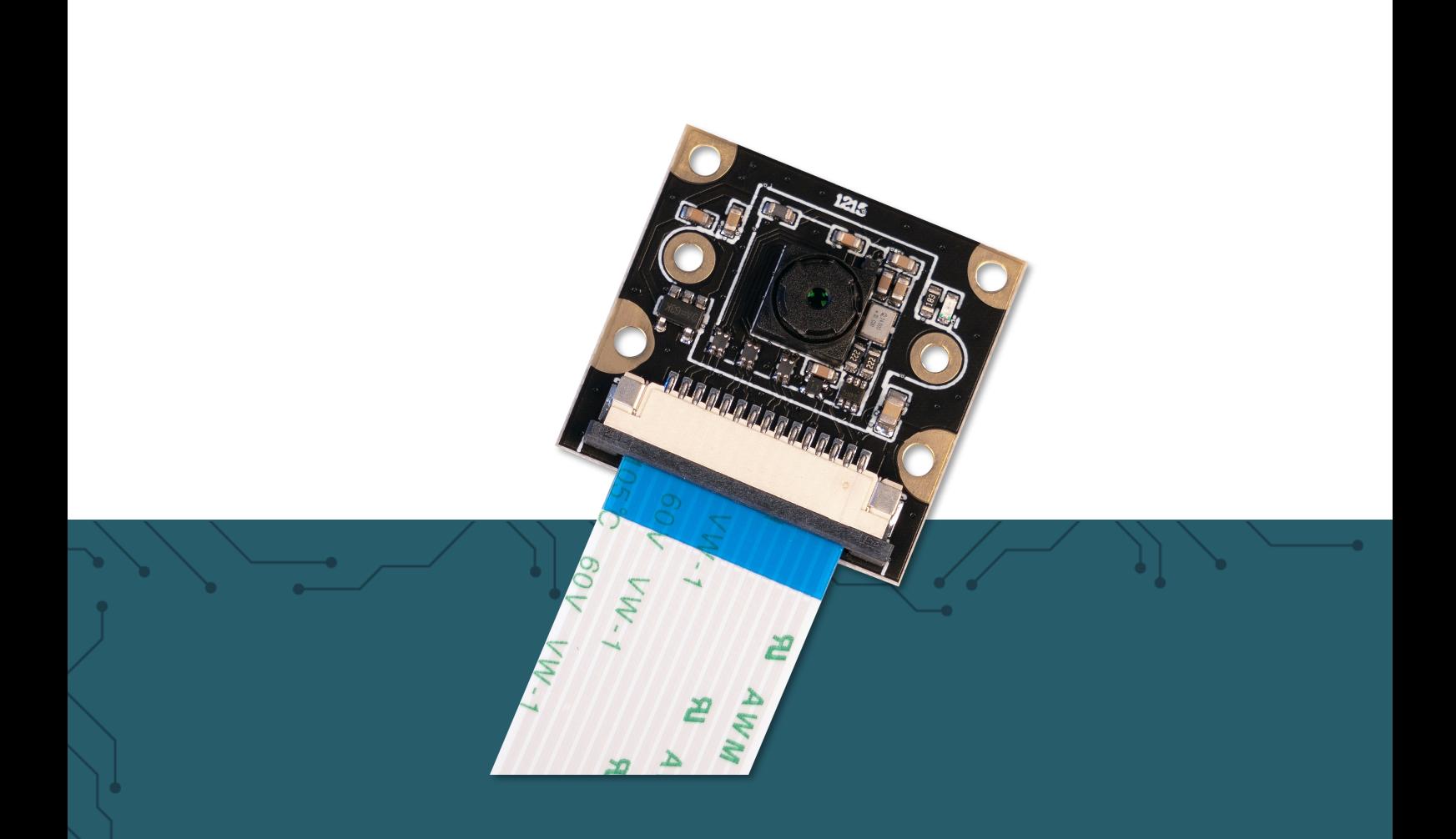

# **RB-CAMERA-JT-V2-120** 8 MP camera for Raspberry Pi

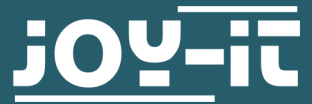

Joy-IT powered by SIMAC Electronics GmbH - Pascalstr. 8 - 47506 Neukirchen-Vluyn - www.joy-it.net

## **1. GENERAL INFORMATION**

Dear customer,

thank you very much for choosing our product.

In the following, we will introduce you to what to observe while starting up and using this product.

Should you encounter any unexpected problems during use, please do not hesitate to contact us.

**During use, special attention must be paid to the personal rights and the right to informational self-determination that apply in Germany.** 

## **2. CONNECTION**

Connect the camera module to the CSI interface of your Raspberry Pi with the included ribbon cable as shown in the picture. Pay attention to the orientation of the cable.

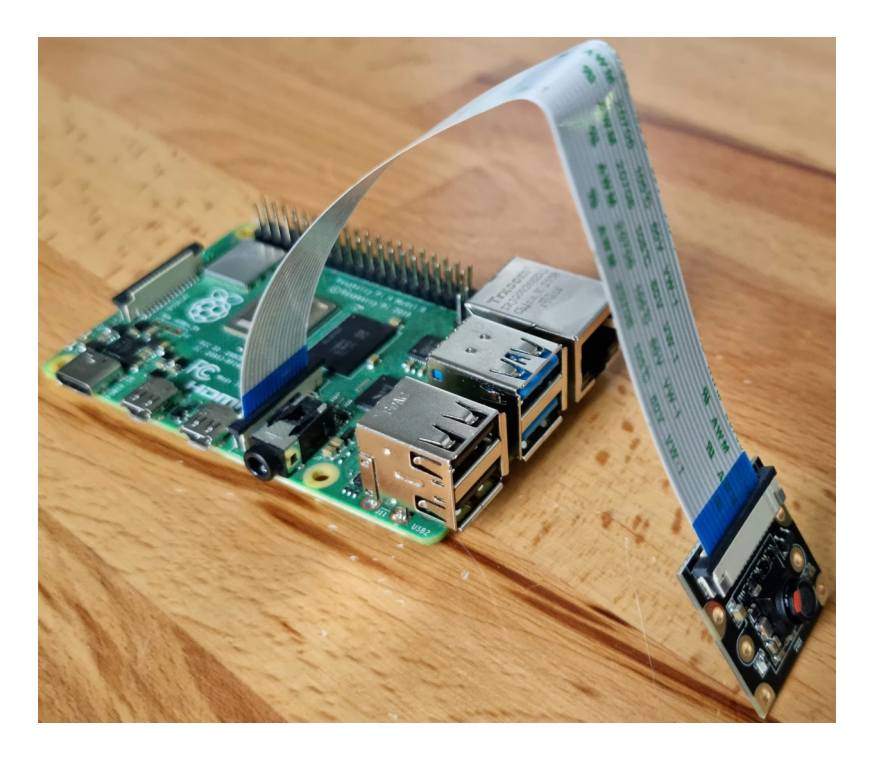

## **3. INSTALLING THE CAMERA**

To use the camera with your Raspberry Pi, you just need to add two lines to Config.txt.

To do this, enter the following command to open the file you want to edit:

sudo nano /boot/config.txt

Now add the following two lines to the end of the file:

dtoverlay=imx219

camera\_auto\_detect=0

Afterward, you can save the file with **CTRL**+**O** and close it with **CTRL**+**X**.

Then restart your Raspberry Pi with the following command:

sudo reboot

### **4. USING THE CAMERA**

## **4.1 Taking pictures**

To capture images with the camera, the following console command can be used:

libcamera-jpeg --qt -r -o test.jpg --width 3280 --height 2464

The image is then saved under the name test.jpg. The numbers after - width and --height represent the resolution in pixels used for the photo.

#### **4.2 Recording videos**

Videos can be recorded with the following command:

libcamera-vid --qt -t 10000 -o test.h264 --width 1920 --height 1080

The video is then saved under the name test.h264. The number after -t represents the recording time in milliseconds. The numbers after --width and --height represent the resolution used for the video in pixels.

Our information and take-back obligations according to the Electrical and Electronic Equipment Act (ElektroG)

## **Symbol on electrical and electronic equipment:**

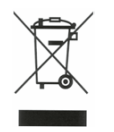

This crossed-out dustbin means that electrical and electronic appliances do not belong in the household waste. You must return the old appliances to a collection point.

Before handing over waste batteries and accumulators that are not enclosed by waste equipment must be separated from it.

#### **Return options:**

As an end user, you can return your old device (which essentially fulfills the same function as the new device purchased from us) free of charge for disposal when you purchase a new device.

Small appliances with no external dimensions greater than 25 cm can be disposed of in normal household quantities independently of the purchase of a new appliance.

**Possibility of return at our company location during opening hours:** 

SIMAC Electronics GmbH, Pascalstr. 8, D-47506 Neukirchen-Vluyn, Germany

#### **Possibility of return in your area:**

We will send you a parcel stamp with which you can return the device to us free of charge. Please contact us by email at Service@joy-it.net or by telephone.

#### **Information on packaging:**

If you do not have suitable packaging material or do not wish to use your own, please contact us and we will send you suitable packaging.

#### **6. SUPPORT**

If there are still any issues pending or problems arising after your purchase, we will support you by e-mail, telephone and with our ticket support system.

Email: **[service@joy](mailto:service@joy-it.net)-it.net**

Ticket system: http://support.joy-it.net Telephone: +49 (0)2845 9360-50 (10-17 o'clock)

For further information please visit our website: **[www.joy](http://www.joy-it.net)-it.net**